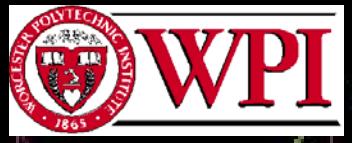

#### **CREDIA**

## Interactive Visual Exploration of Multivariate Data Sets

Matthew O. Ward Computer Science Department Worcester Polytechnic Institute

work was supported under NSF Grant IIS-9732897

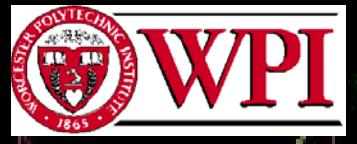

## What is Multivariate Data?

- $\bullet$  Each data point has N variables or observations
- $\bullet$  Each observation can be:
	- nominal or ordinal
	- discrete or continuous
		- scalar, vector, or tensor
- May or may not have spatial, temporal, or other connectivity attribute

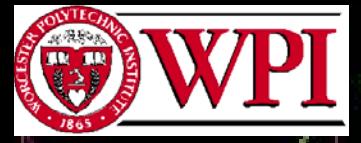

#### **CREDIA**

## Sources of Multivariate Data

 $\bullet$  Sensors (e.g., images, gauges)  $\bullet$ **Simulations**  $\bullet$  Census or other surveys  $\bullet$  Commerce (e.g., stock market)  $\bullet$  Communication systems • Spreadsheets and databases

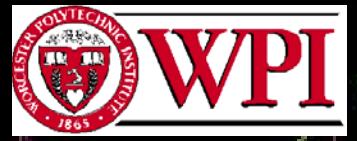

 $\bullet$ 

 $\bullet$ 

WPI Center for Research in Exploratory Data and Information Analysis

#### **CREDIA**

## Purposes of Visualization

 Presentation of information/results Confirmation of hypotheses/analysis Exploration to develop model/hypothesis

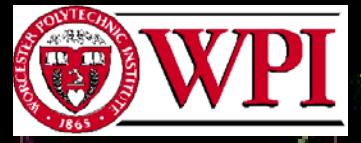

### **CREDIA**

## Visual Tasks (from Keller&Keller)

 $\bullet$ 

…

 $\bullet$ **Identify**  $\bullet$ **Locate**  $\bullet$ **Distinguish**  $\bullet$ **Categorize**  $\bullet$ Cluster

 $\bullet$  Rank  $\bullet$  Compare  $\bullet$  Associate  $\bullet$ **Correlate** 

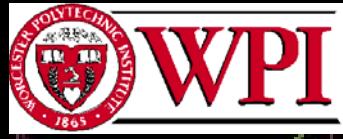

 $\bullet$ 

 $\bullet$ 

WPI Center for Research in Exploratory Data and Information Analysis

### **CREDIA**

Methods for Visualizing Multivariate Data

• Dimensional Subsetting Dimensional Reorganization Dimensional Embedding Dimensional Reduction

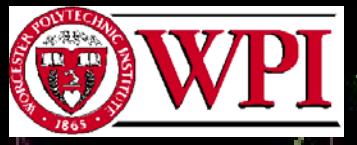

### **CREDIA**

## Dimensional Subsetting

- $\bullet$ Scatterplot matrix displays all pairwise plots
- $\bullet$  Selection allows linkage between views
- $\bullet$  Clusters, trends, and correlations readily discerned between pairs of dimensions

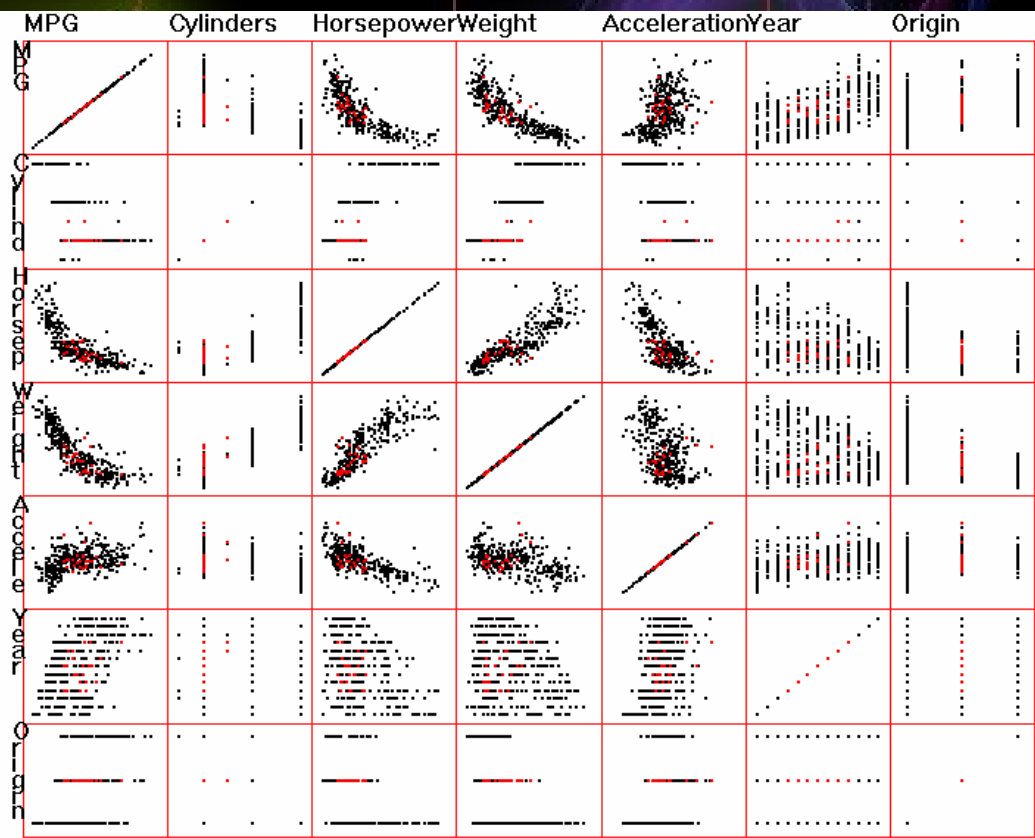

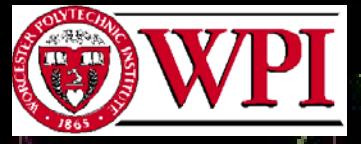

 $\bullet$ 

WPI Center for Research in Exploratory Data and Information Analysis

#### **CREDIA**

## Dimensional Subsetting (2)

- $\bullet$  Pixel-oriented techniques lay out a series of univariate displays
	- Values are conveyed via color
	- Records are ordered temporally, by value, or by a user query

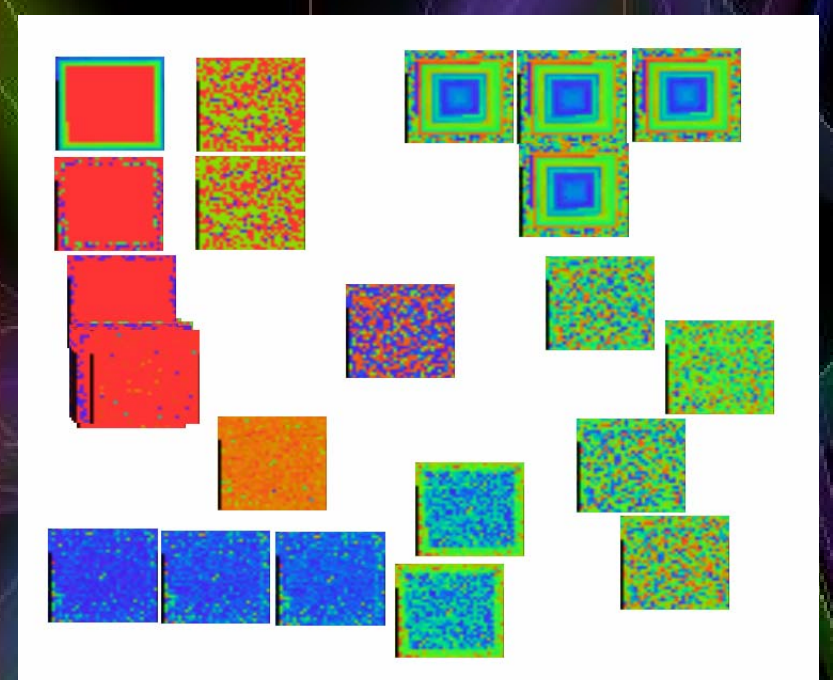

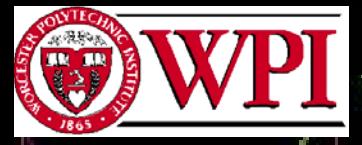

#### **CREDIA**

## Dimensional Reorganization

- $\bullet$  Parallel Coordinates creates parallel, rather than orthogonal, dimensions.
- $\bullet$  Data point corresponds to polyline across axes
- $\bullet$  Clusters, trends, and anomalies discernable as groupings or outliers, based on intercepts and slopes

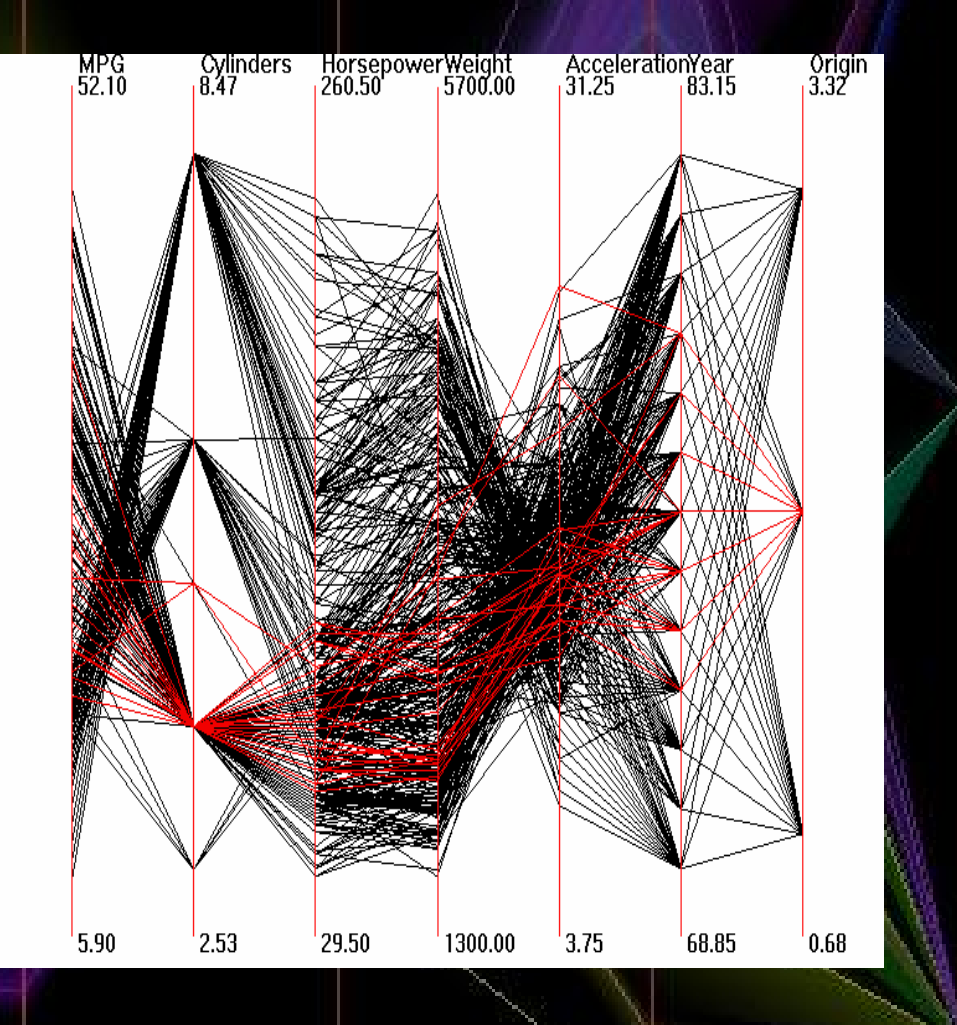

#### **CREDIA**

## Dimensional Reorganization (2)

 Glyphs map data dimensions to graphical attributes Size, color, shape, and orientation are commonly used Similarities/differences in features give insights into relations

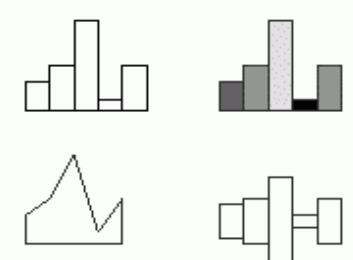

 $\bullet$ 

 $\bullet$ 

 $\bullet$ 

Variations on Profile glyphs

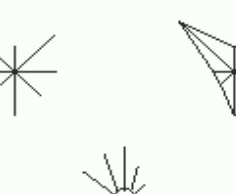

S to is and Anderson/me troglyphs

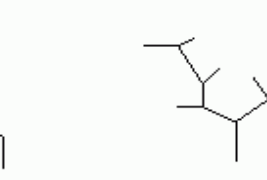

Sticks and Trees

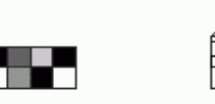

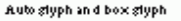

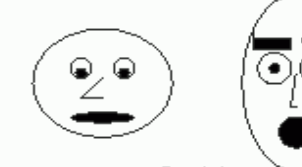

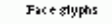

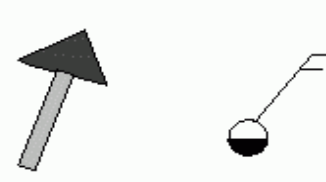

Arrows and Weatherwanes

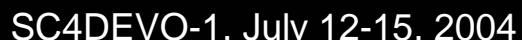

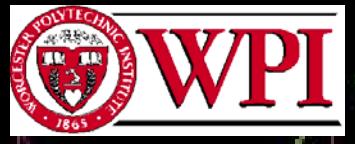

 $\bullet$ 

WPI Center for Research in Exploratory Data and Information Analysis

#### **CREDIA**

## Dimensional Embedding

- $\bullet$  Dimensional stacking divides data space into bins
	- Each N-D bin has a unique 2-D screen bin
	- Screen space recursively divided based on bin count for each dimension
- • Clusters and trends manifested as repeated patterns

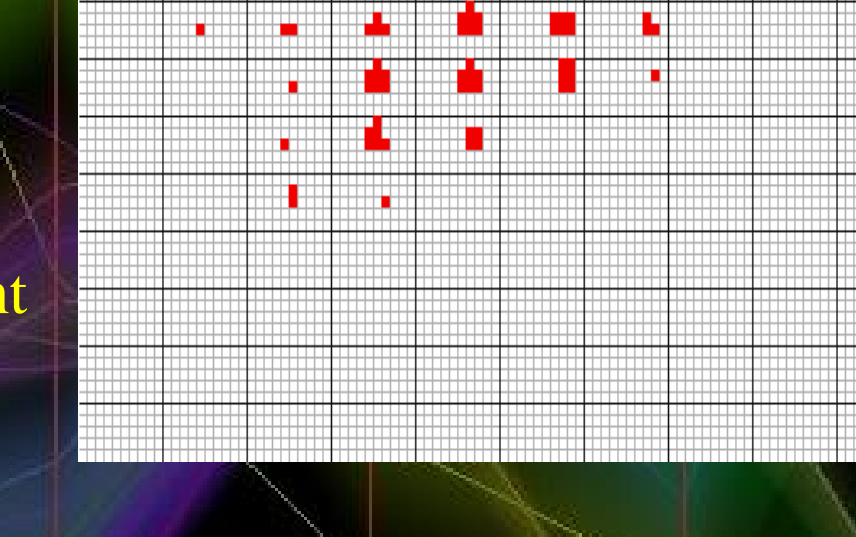

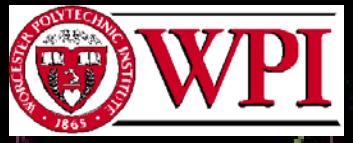

## **CREDIA**

## Dimensional Reduction

- $\bullet$ Map N-D locations to M-D display space while best preserving N-D relations  $\bullet$  Approaches include MDS, PCA, and Kohonen Self Organizing Maps
- $\bullet$  Relationships conveyed by position, links, color, shape, size, etc.

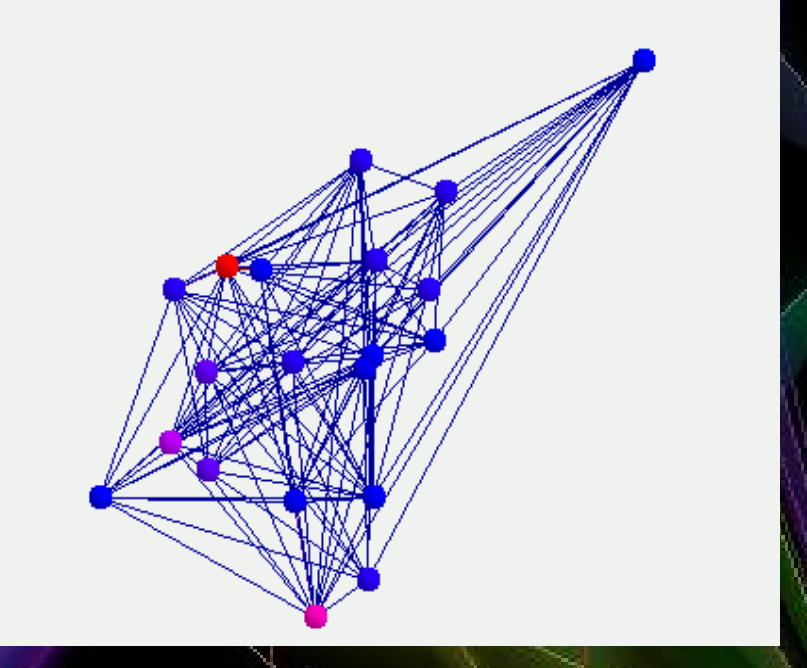

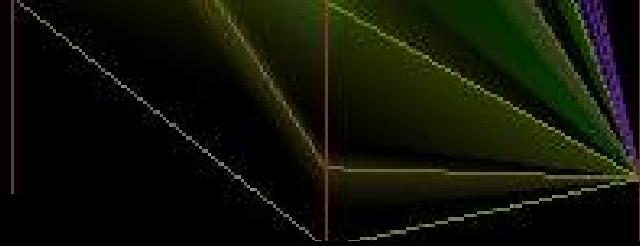

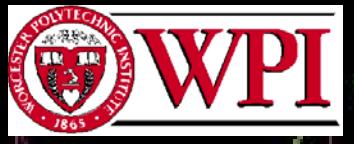

WPI Center for Research in Exploratory Data and Information Analysis **CREDIA** 

## The Role of Interaction

- $\bullet$ User needs to interact with display, examine interesting patterns or anomalies, validate hypotheses
	- Selection allows isolation of subset of data for highlighting, deleting, focussed analysis
- $\bullet$  Navigation allows alternate views, drill-down for details
- Direct (clicking on displayed items ) vs. indirect (range sliders, text queries)
- Screen space (2-D), data space (N-D), structure space (spatio-temporal, grids, hierarchies)

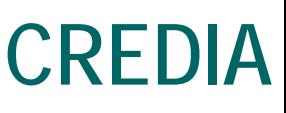

## Problems with Large Data **Sets**

- $\bullet$  Most techniques are effective with small to moderate sized data sets
- Large sets (> 50K records) are increasingly common
- When traditional visualizations used, occlusion and clutter make interpretation difficult

**CREDIA** 

## Examples of Scale Problem

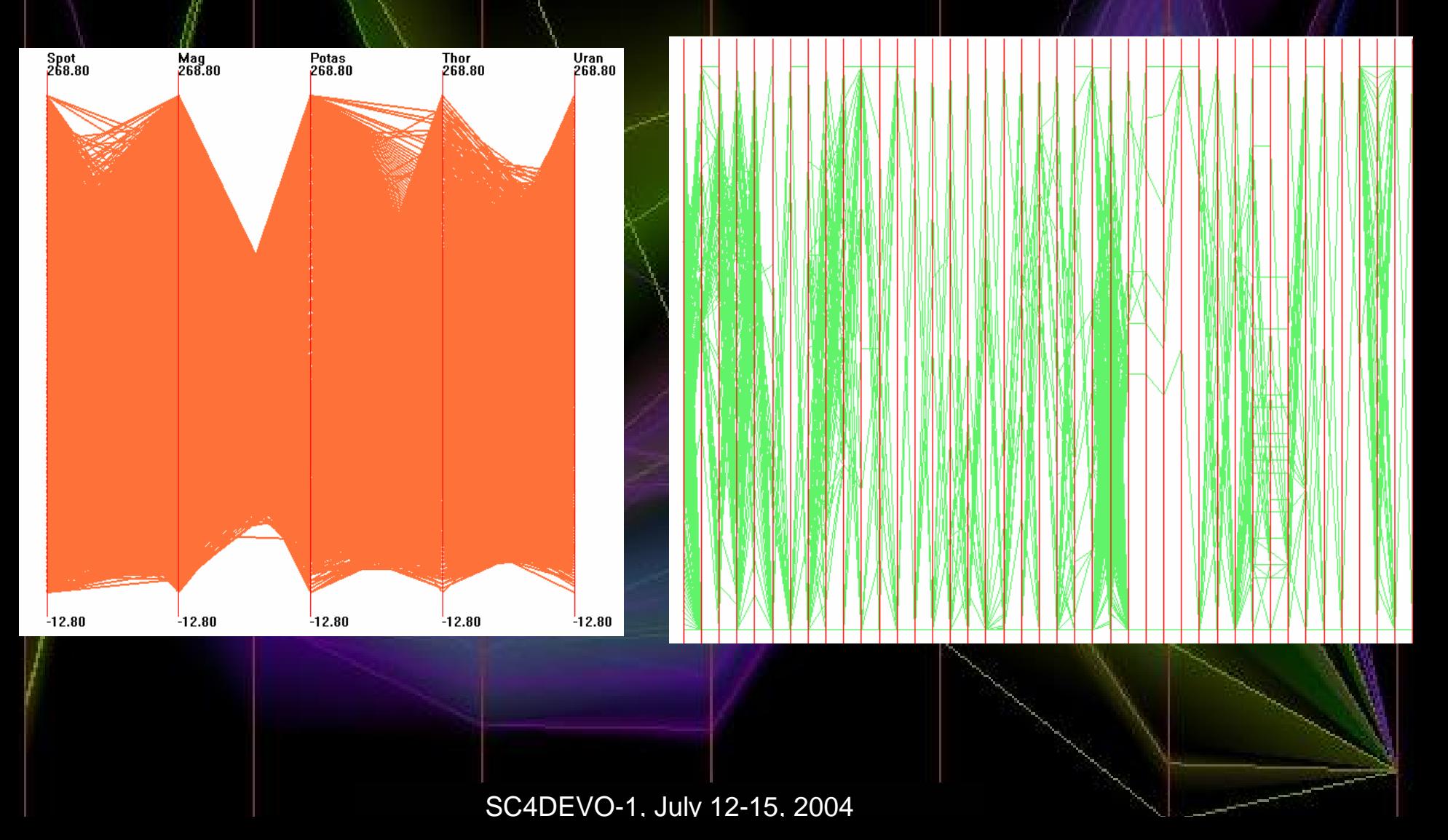

### **CREDIA**

## Common Approaches to the Problem of Scale

- Sampling
- Filtering

 $\bullet$ 

 $\bullet$ 

- Aggregation and Summarization
- $\bullet$  Dimensionality Reduction (e.g., PCA, MDS)
- Binning
- Multiresolution Methods\*\*\*

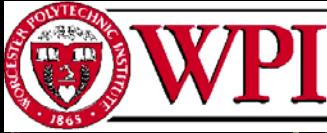

WPI Center for Research in Exploratory Data and Information Analysis

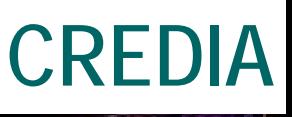

## Multiple Resolutions in Visual EDA

- For each target (number of records, dimensions, distinct nominal values)
	- Apply hierarchical clustering algorithm
	- Identify representative value for each non-terminal cluster
	- Compute cluster descriptors to convey contents
	- Visualize representative values using traditional tools, augmented with descriptors
		- Provide interactive tools to navigate, modify, and filter the hierarchical structure

Visualizing Large Numbers of Records: Mean-Band Method

- User specifies focus region in data space and level of detail for focused/unfocused areas
	- Mean value for each cluster displayed in color based on its location in hierarchy

 $\bullet$ 

• Opacity bands around data points show population and extent of clusters

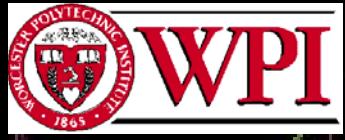

 $\bullet$ 

WPI Center for Research in Exploratory Data and Information Analysis

## **CREDIA**

## Hierarchical Parallel **Coordinates**

- Bands show cluster extents in each dimension
- Opacity conveys cluster population
- $\bullet$  Color similarity indicates proximity in hierarchy

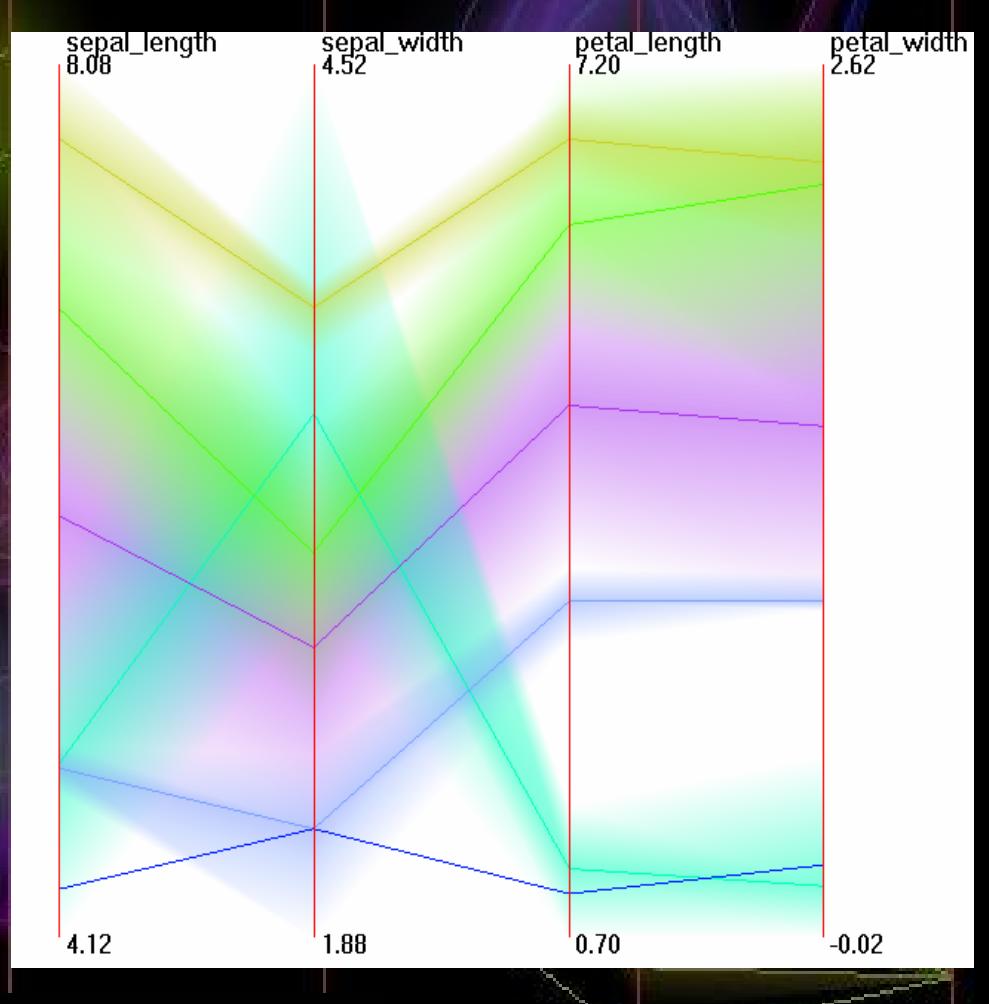

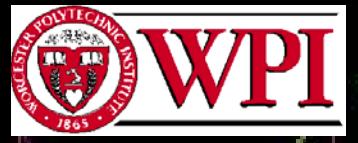

 $\bullet$ 

WPI Center for Research in Exploratory Data and Information Analysis

#### **CREDIA**

## Hierarchical Scatterplots

 Clusters displayed as rectangles, showing extents in 2 dimensions Color/opacity consistently used for relational and population info

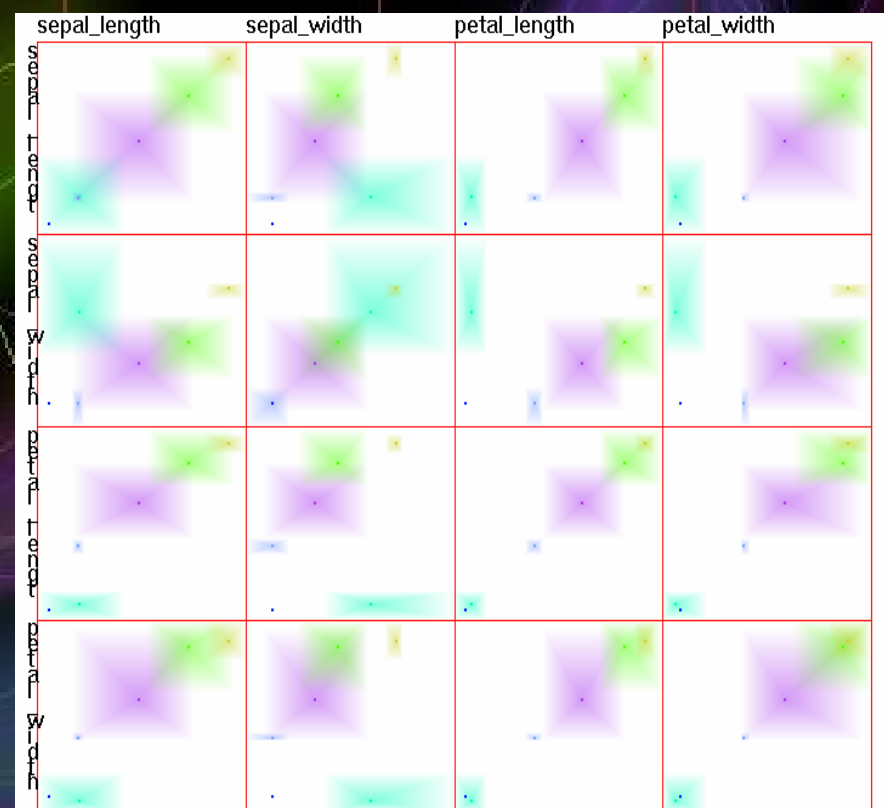

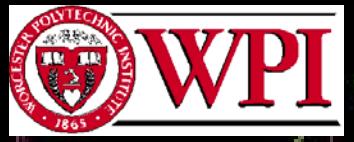

 $\bullet$ 

WPI Center for Research in Exploratory Data and Information Analysis

#### **CREDIA**

## Navigating Hierarchies

- Drill-down, roll-up operations for more or less detail
- Need selection operation to identify subtrees for:
	- **Exploration**
	- Manipulation
	- Pruning

 $\bullet$ Can be user-driven, data-driven, structure-driven

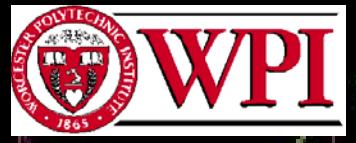

WPI Center for Research in Exploratory Data and Information Analysis **CREDIA** 

## Structure-Based Brushing

- **Enhancement to screen-based and data**based methods
- Specify focus, extents, and level of detail
- $\bullet$ Intuitive - wedge of tree and depth of interest
- Implemented by labeling/numbering terminals and propagating ranges to parents

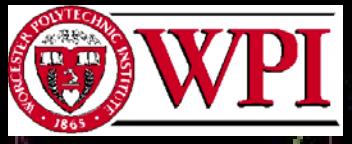

WPI Center for Research in Exploratory Data and Information Analysis

### **CREDIA**

## Structure-Based Brush

Tree Depth: 13

Current Depth: 3

- $\bullet$ White contour links terminal nodes  $\bullet$  Red wedge is extents selection
	- Color curve is depth specification
- $\bullet$  Color bar maps location in tree to unique color
- $\bullet$  Direct and indirect manipulation of brush

## Visualizing Large Numbers of Dimensions: VHDR

• User specifies multiple foci in hierarchical dimension space and level of detail for each • Visualizations convey representative dimensions and local (for each data record) and global (for all dimensions in cluster) degree of dissimilarity in cluster

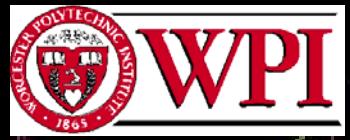

#### **CREDIA**

## Manipulating Hierarchical Structures via InterRing

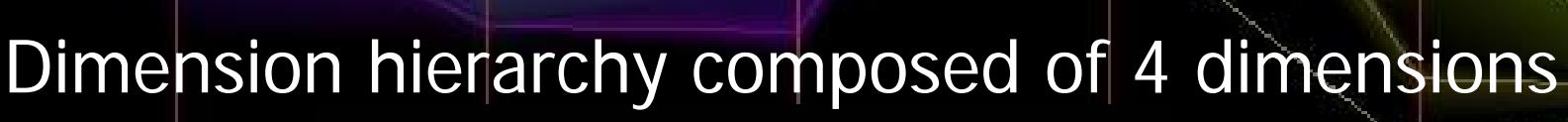

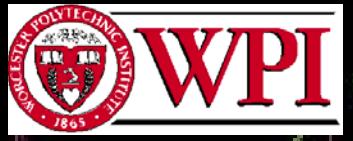

## **CREDIA**

## InterRing: Hierarchy Modification

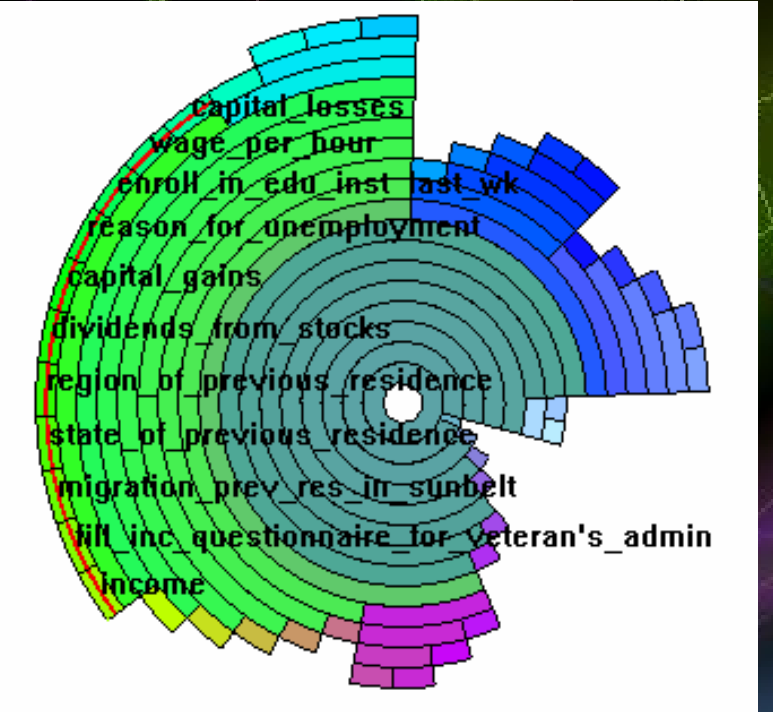

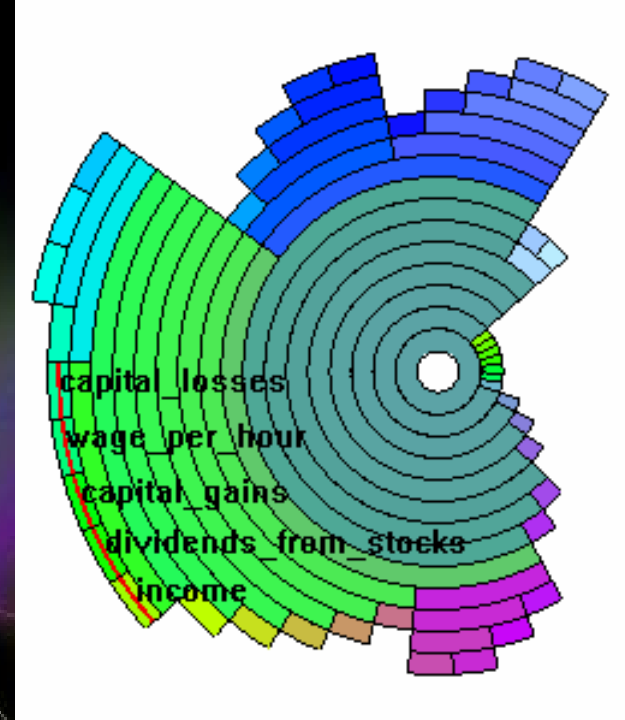

- T. Goal: change hierarchy manually
- T. Interaction: drag and drop
- SC4DEVO-1, July 12-15, 2004 T. Traceability: color preserving

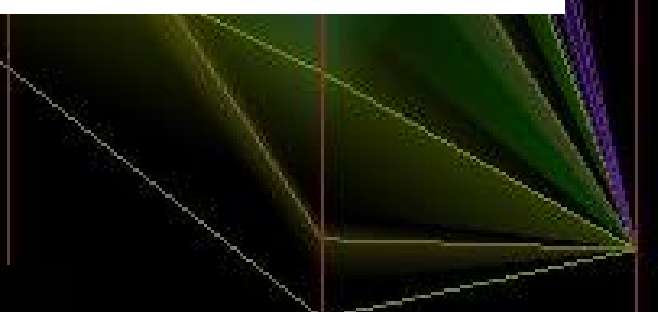

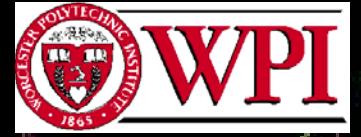

T.

T

п

WPI Center for Research in Exploratory Data and Information Analysis

## **CREDIA**

## Selecting Clusters for Viewing

 **Goal**: select clusters from hierarchy **Manual brushing:**: select each cluster by mouse click **Structure-based brushing**: select multiple clusters at one time according to clustering parameter

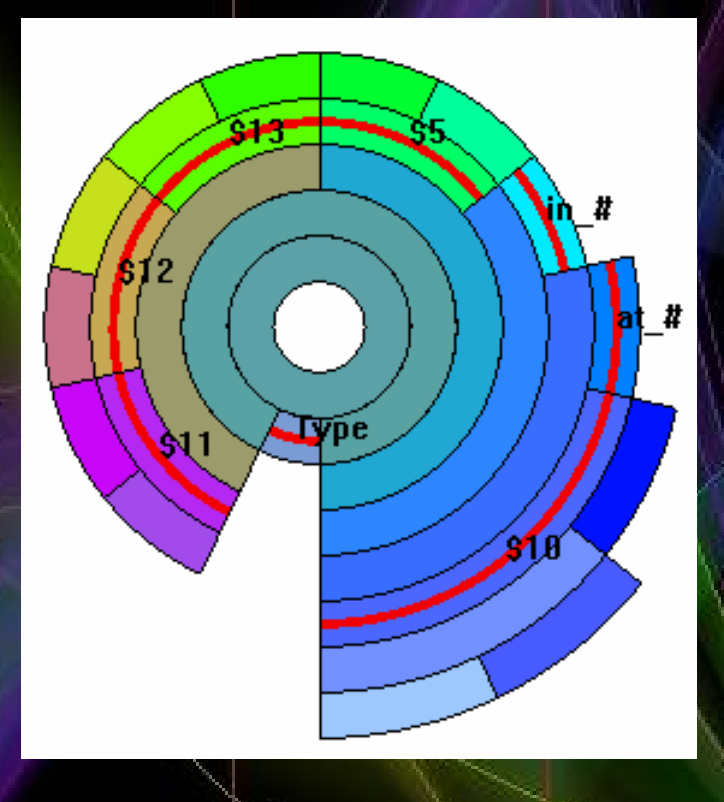

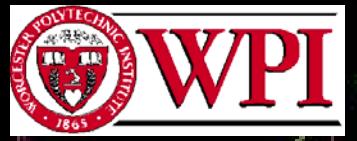

#### **CREDIA**

## A Sample Session

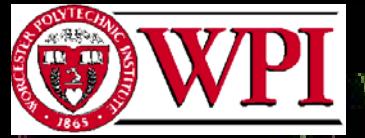

## **CREDIA**

## Load a Data Set

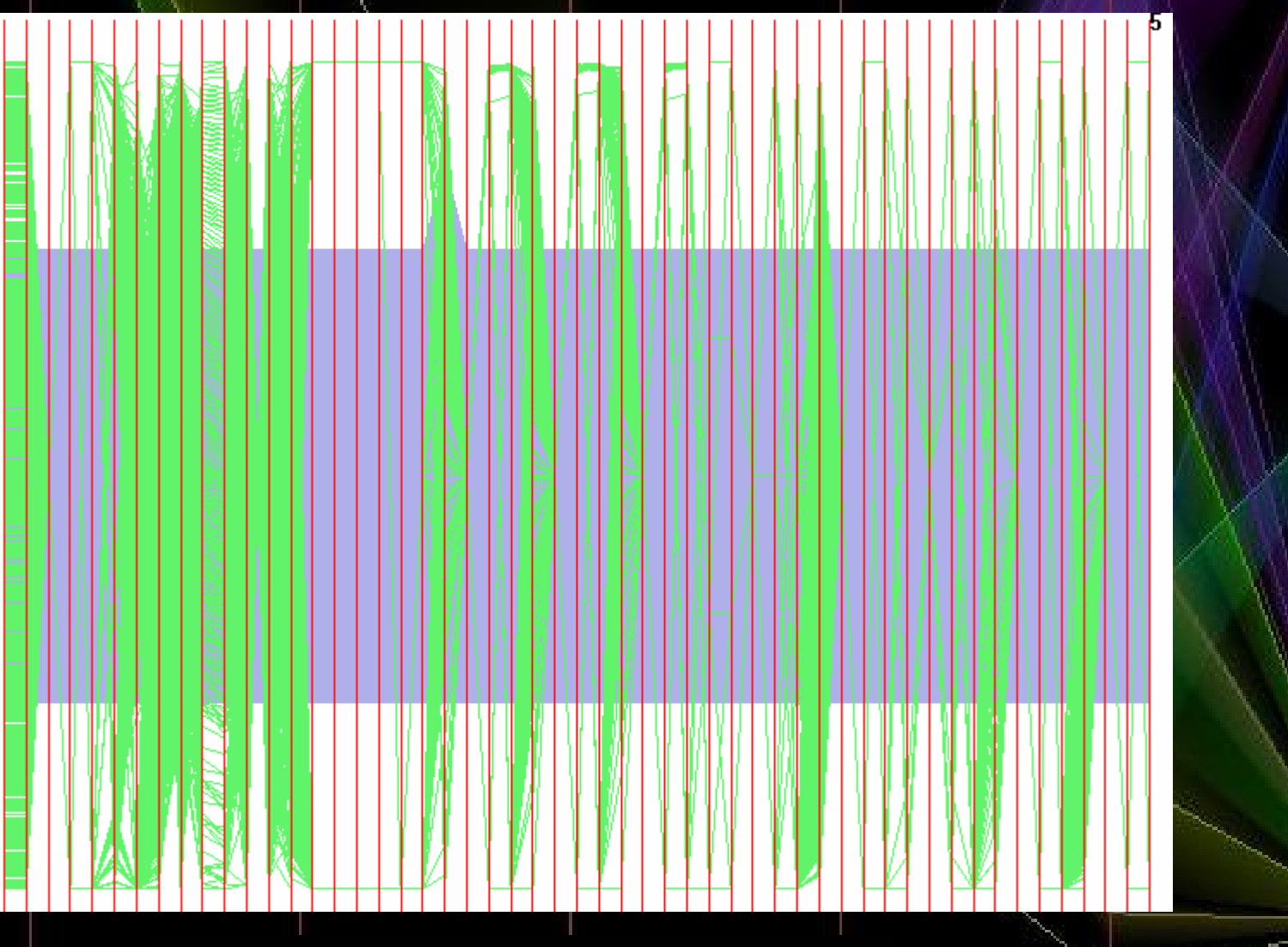

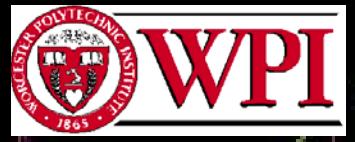

#### **CREDIA**

## Cluster Dimensions

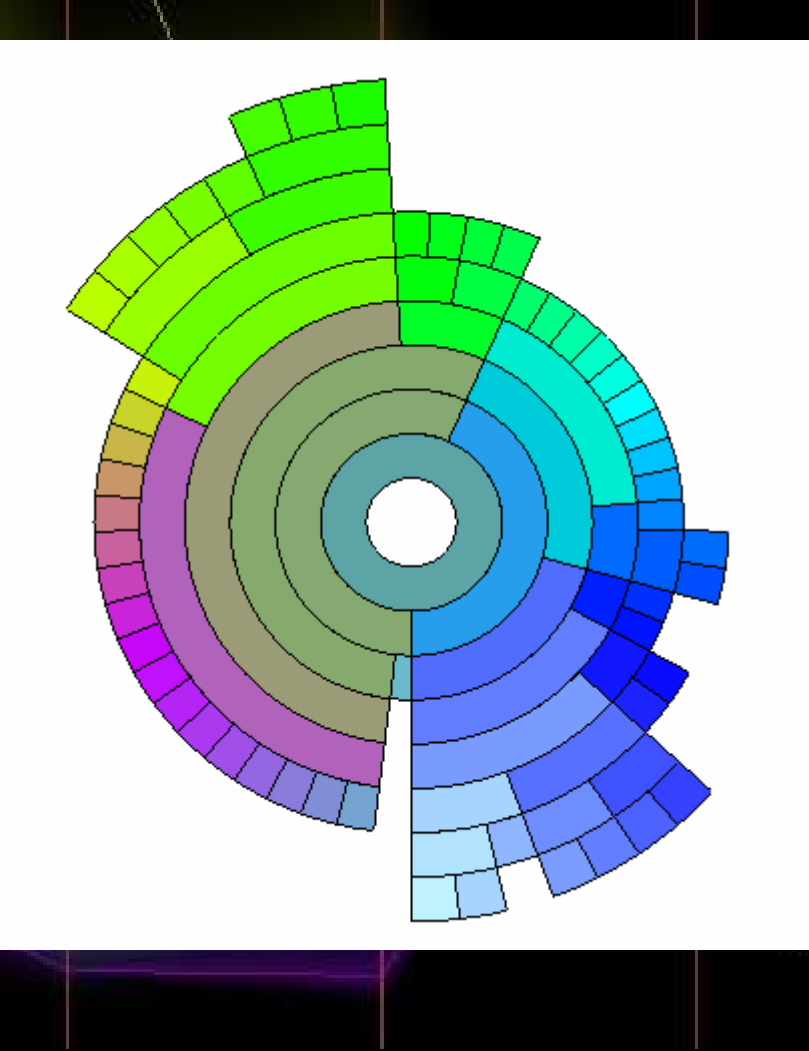

#### **CREDIA**

#### Examine Subsets of Dimensions

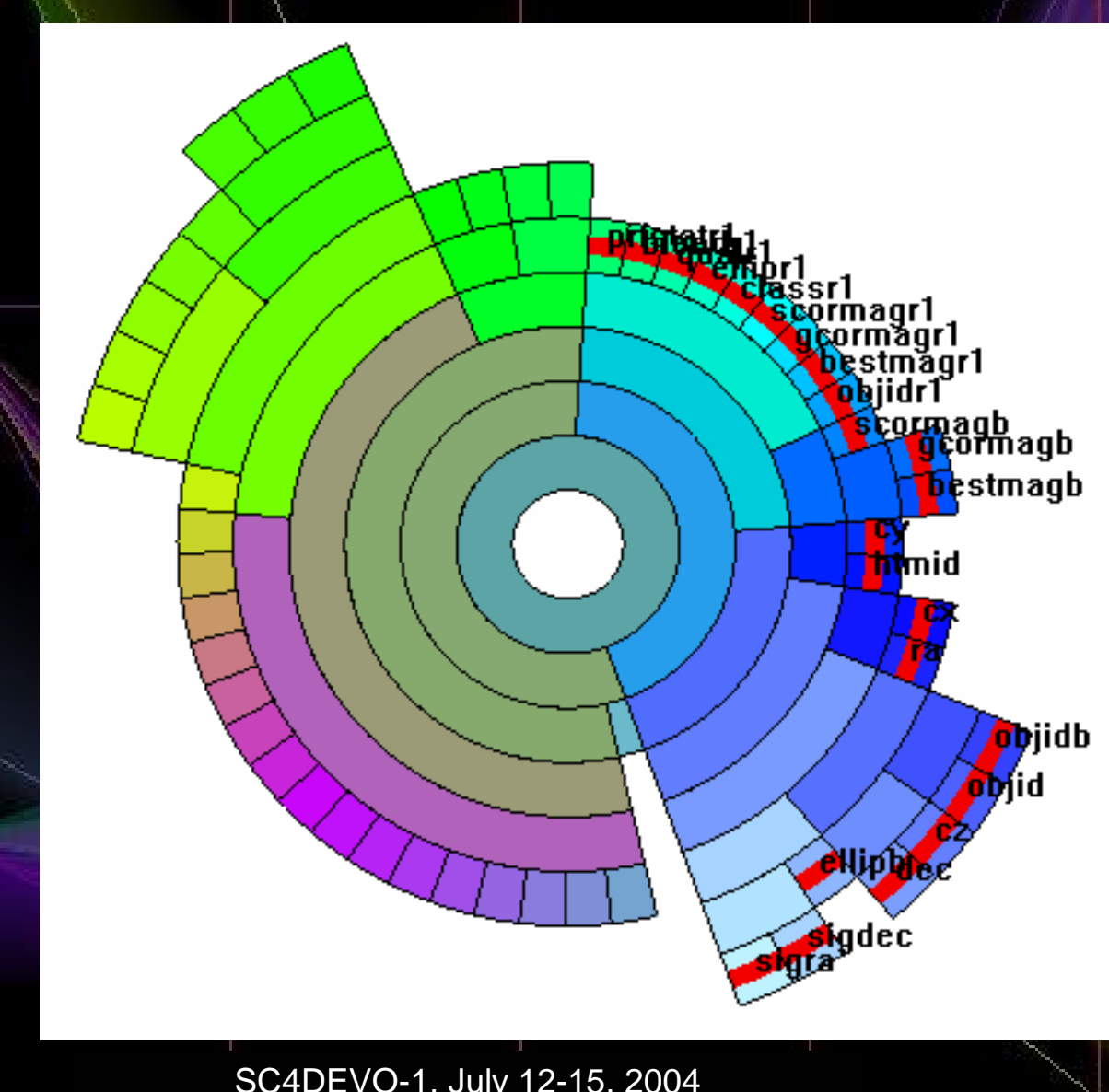

**CREDIA** 

## Find Redundant, Uninformative Dimensions

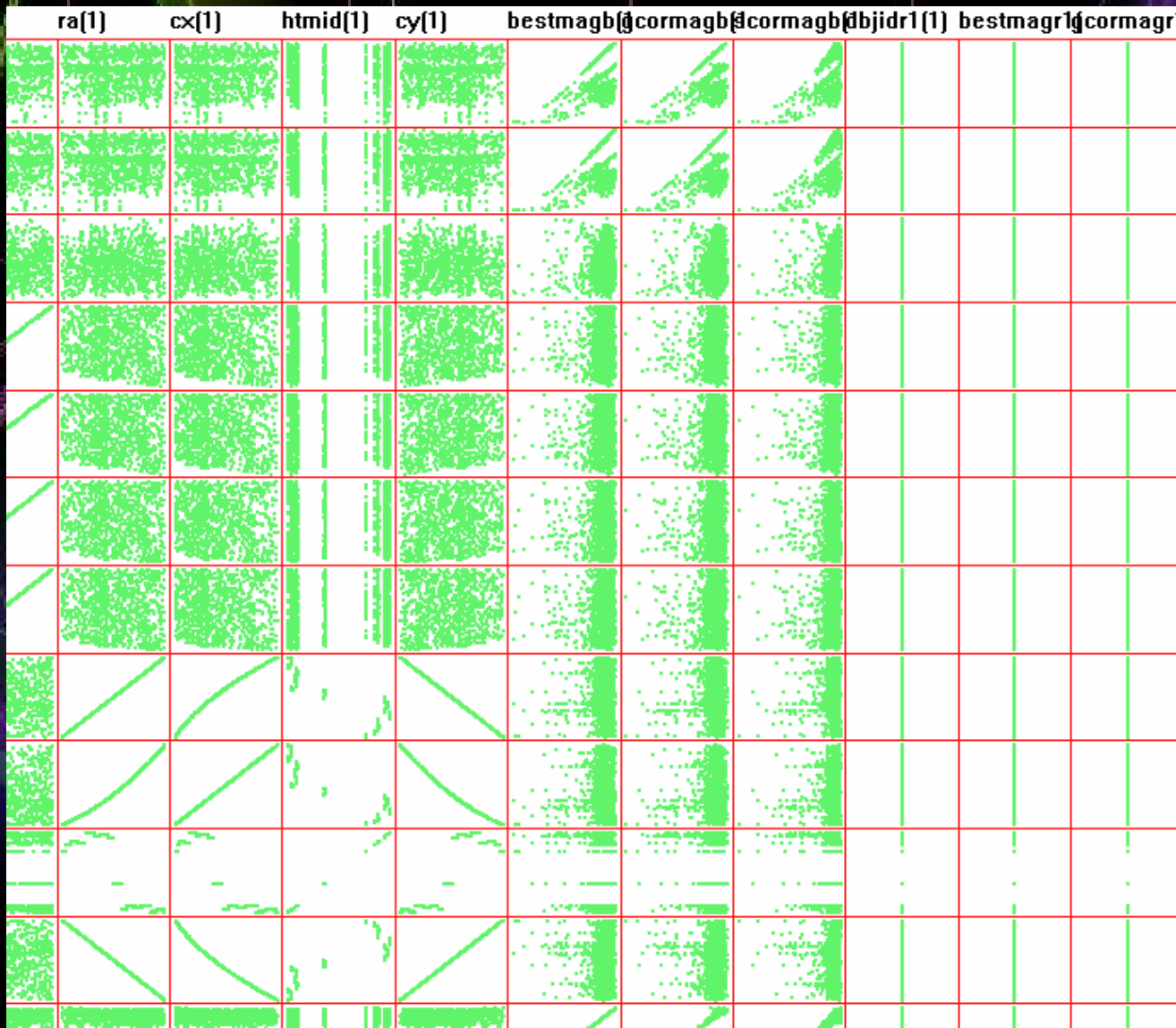

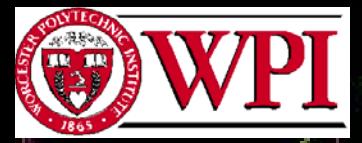

#### **CREDIA**

## Select Diverse Dimensions

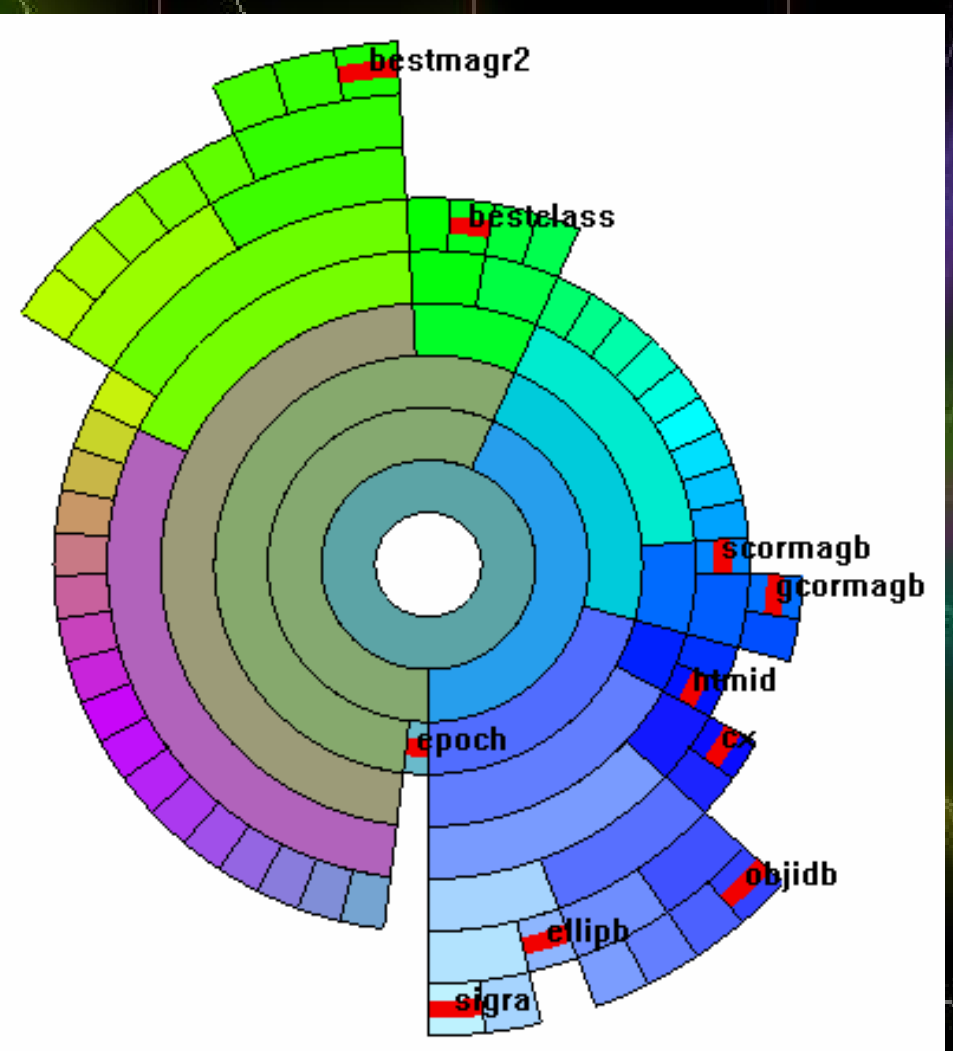

#### **CREDIA**

## Isplay, Alter Dimensions if Desired

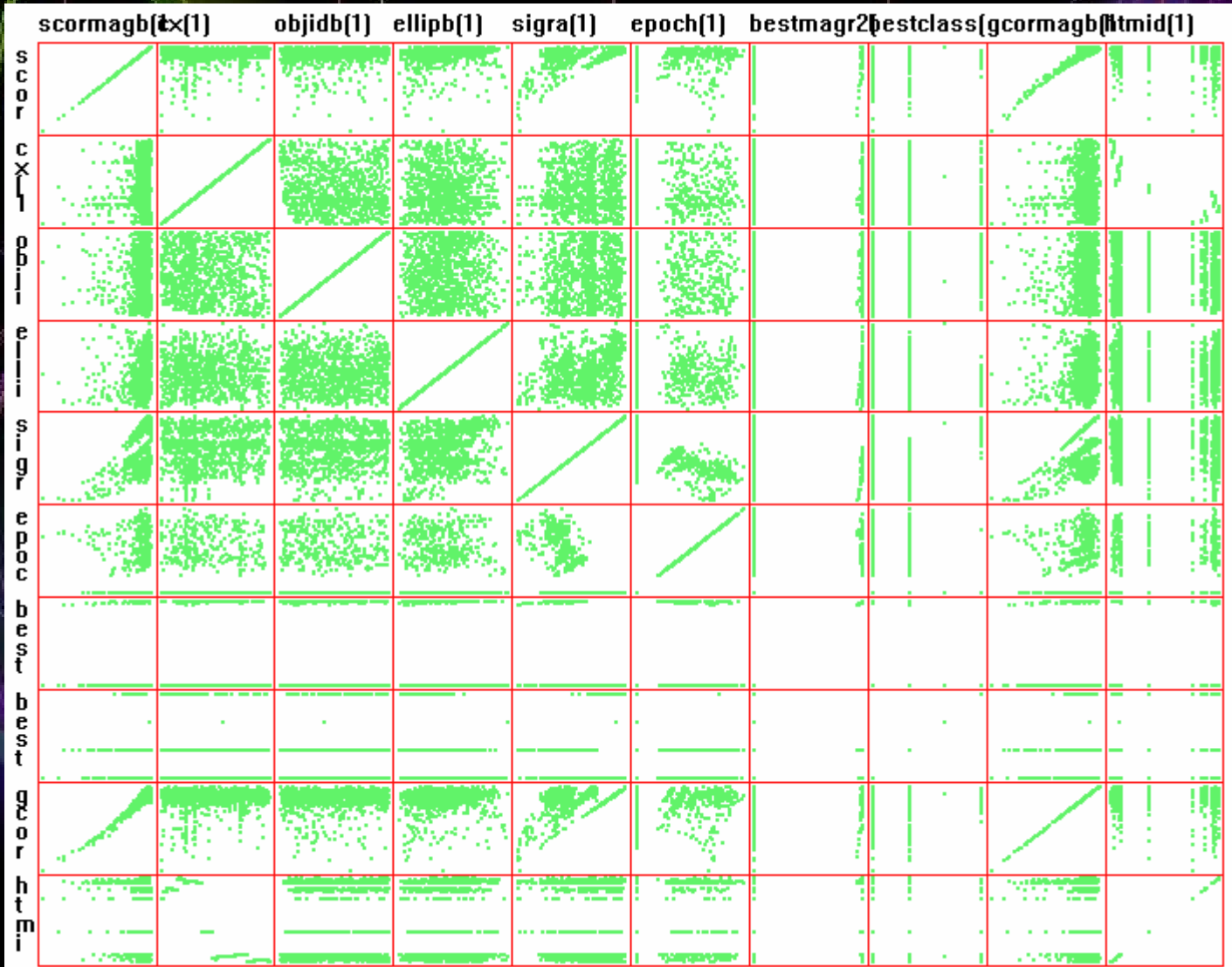

**CREDIA** 

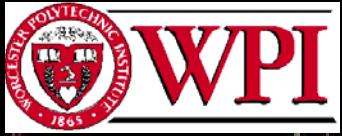

### Highlight Subsets, Find Patterns

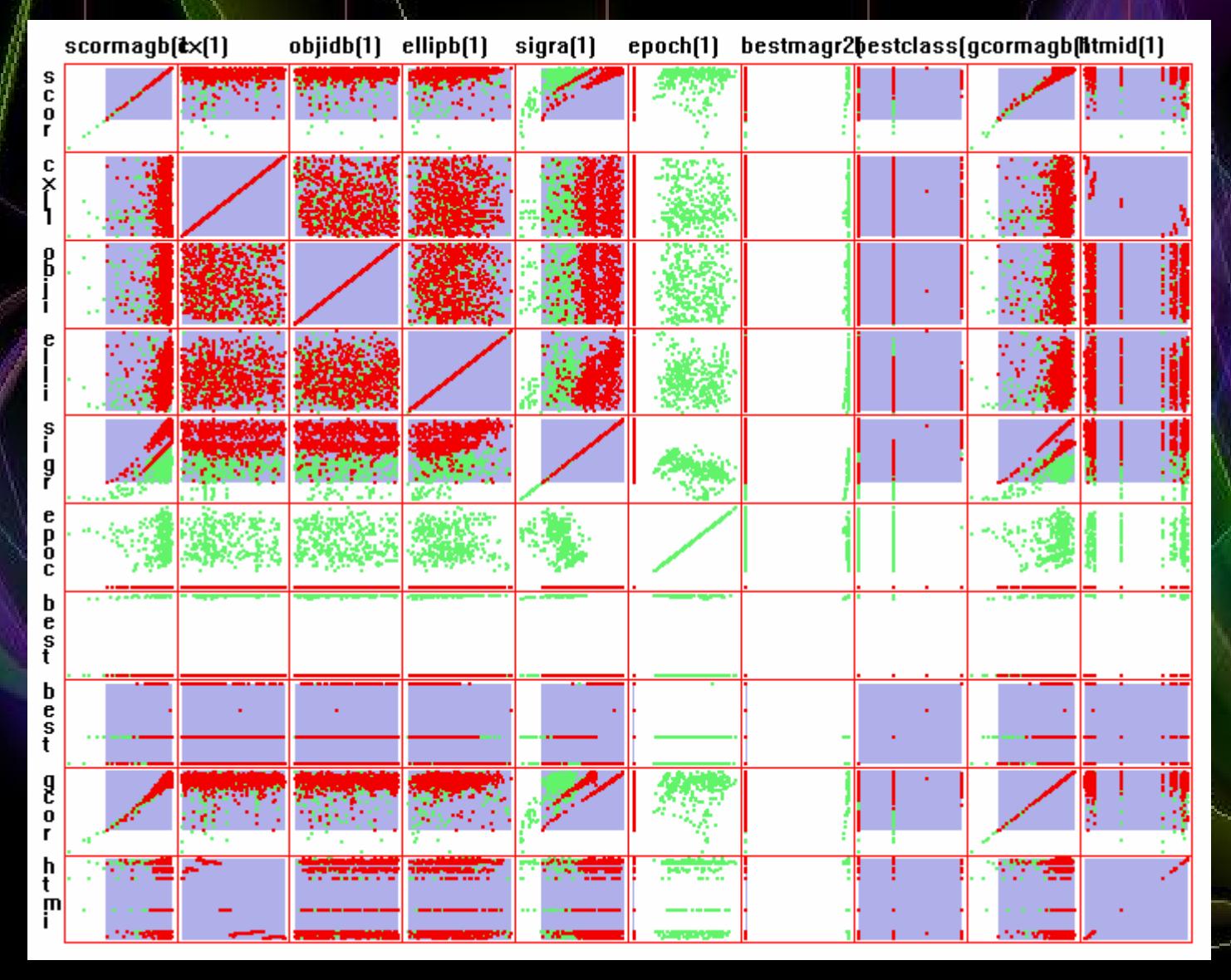

#### **CREDIA**

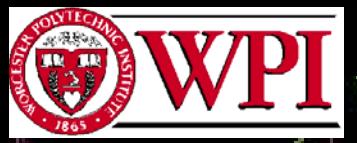

#### Change Views and Iterate

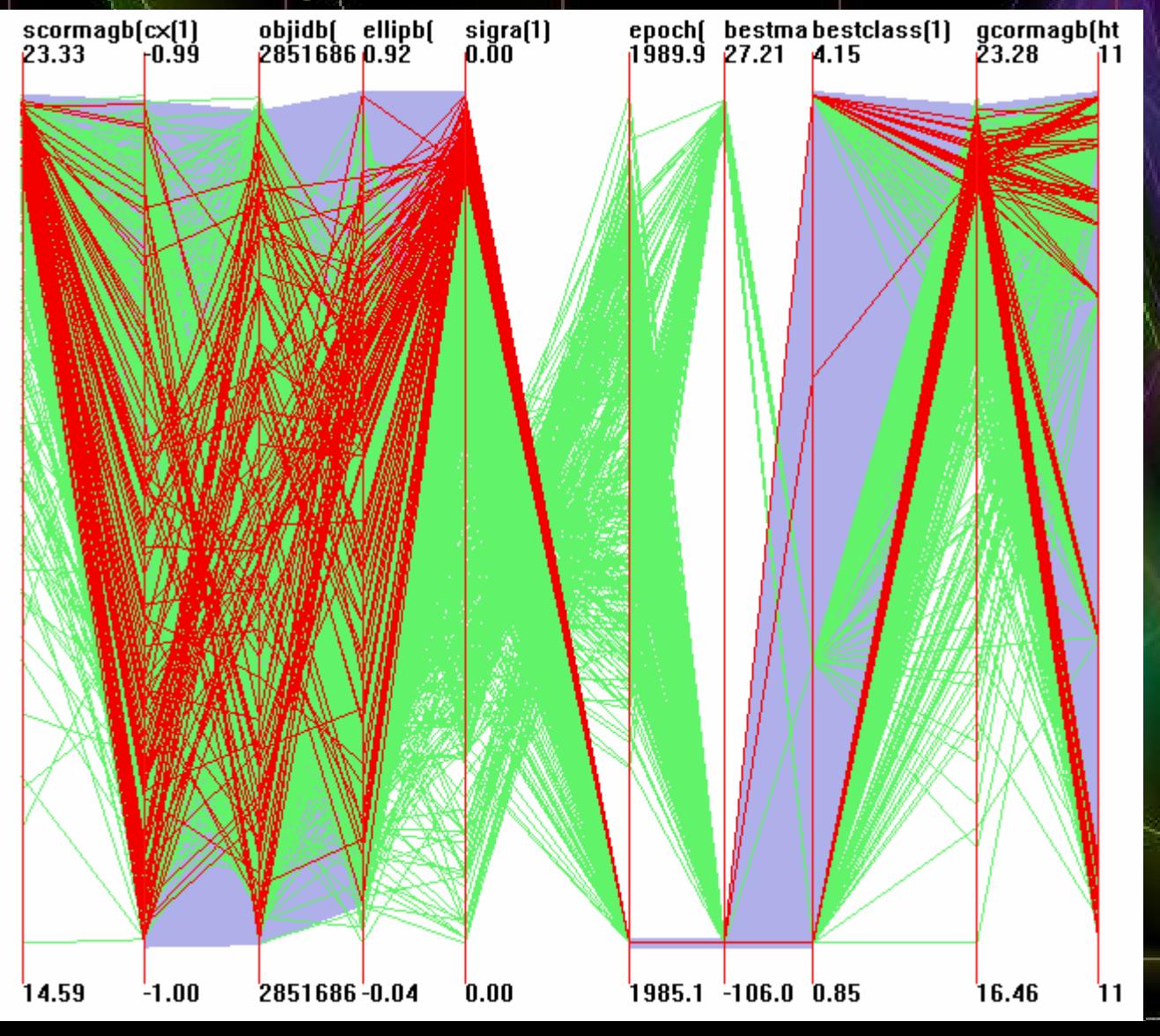

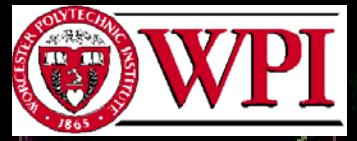

#### **CREDIA**

# A Larger Dataset

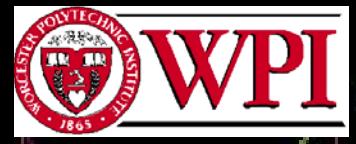

#### **CREDIA**

## Zoom In on Dimensions

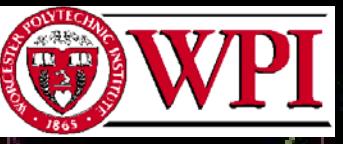

 $\bigcirc$ 

WPI Center for Research in Exploratory Data and Information Analysis

### **CREDIA**

## **Summary**

- $\bullet$ Hierarchical/multiresolution techniques one solution to problem of scale
	- Can be inter-record, inter-dimension, or intradimension
	- For each, need:
		- Method(s) to generate hierarchies
		- Method(s) to summarize hierarchies
		- Method(s) to visually convey hierarchies
		- Methods to interact (navigation, selection)
- All need to be easy to understand and control

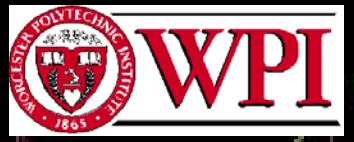

## Current and Future Work

- Automated view refinement to reduce clutter and enhance visual structure
- Integration of quality attributes for data values, dimensions, and records – quality management, visualization, and interaction
- Performance and scalability how much data is needed in order to make decisions
- Merging analytic and visual data mining

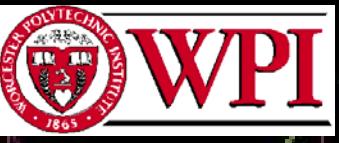

 $\bullet$ 

WPI Center for Research in Exploratory Data and Information Analysis

#### **CREDIA**

## More …

- XmdvTool has been in the public domain since 1994.
	- XmdvTool website: http://davis.wpi.edu/~xmdv/ Contains:
		- source code
		- build environments for Windows, Linux, and Unix
		- Windows and Linux executable
		- Documentation, paper reprints, and case studies
		- Data sets

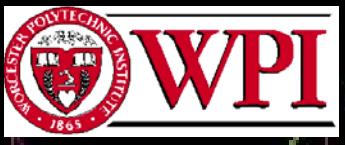

#### **CREDIA**

## Questions?